Документ подписан простой электронной подписью Информация о владельце: ФИО: Локтионова Оксана Геннадьевна Должность: проректор по учебной работе Дата подписания: 24.04.2024 16:01:09

МИНОБРНАУКИ РОССИИ

Уникальный программный ключ:<br>0b817ca911e6668abb13a5d\$26F4&RATLEHO&LTQQXAADCTRCHUOC бюджетное образовательное учреждения высшего образования «Юго-Западный государственный университет» (ЮЗГУ) 0b817ca911e6668abb13a5d426d39e5f1c11eabbf73e943df4a4851fda56d089

Кафедра вычислительной техники

**УТВЕРЖДАЮ** Проректор по учебной работе О.Г. Локтионова 2024 г.  $\mathcal{Y}$ вине? **MM** 

## **Построение ентров обработки данны**

Методические указания к по дисциплине «Построение центров обработки данных» для студентов направления подготовки 09.04.01 Информатика и вычислительная техника

Курск 2024

УДК 001.89

Составители:  $\ldots$ , . . , . . , . . , . . , А.В. Киселев

### Рецензент

### Кандидат технических наук, доцент *Т.Н. Конаныхина*

**Построение** : методические указания к практическим работам для студентов направления подготовки 09.04.01 очной формы обучения / Юго- Зап. гос. ун-т; сост.; А.Е. Андреев, Д.Н. ариков, Д.Л. Абдрахманов, П.Д. Кравченя, А.В. Киселев. – Курск, 2022. – 41с. – Библиогр.: с. 41.

Методические указания содержат как общие вопросы построения и эксплуатации ЦОД, включая их компоненты и инженерную инфраструктуру, так и особенности применения ЦОД для поддержки систем искусственного интеллекта.

Предназначены для студентов направления подготовки 09.04.01 очной формы обучения.

Методические указания соответствуют рабочей программе дисциплины «Построение ».

### Текст печатается в авторской редакции

Подписано в печать . Формат  $60*84$  1/16. Усл. печ. л. 2,85. Уч.-изд. л. 2,58. Тираж 50 экз. Заказ . Бесплатно. Юго-Западный государственный университет. 305040 Курск, ул. 50 лет Октября, 94.

# СОДЕРЖАНИЕ

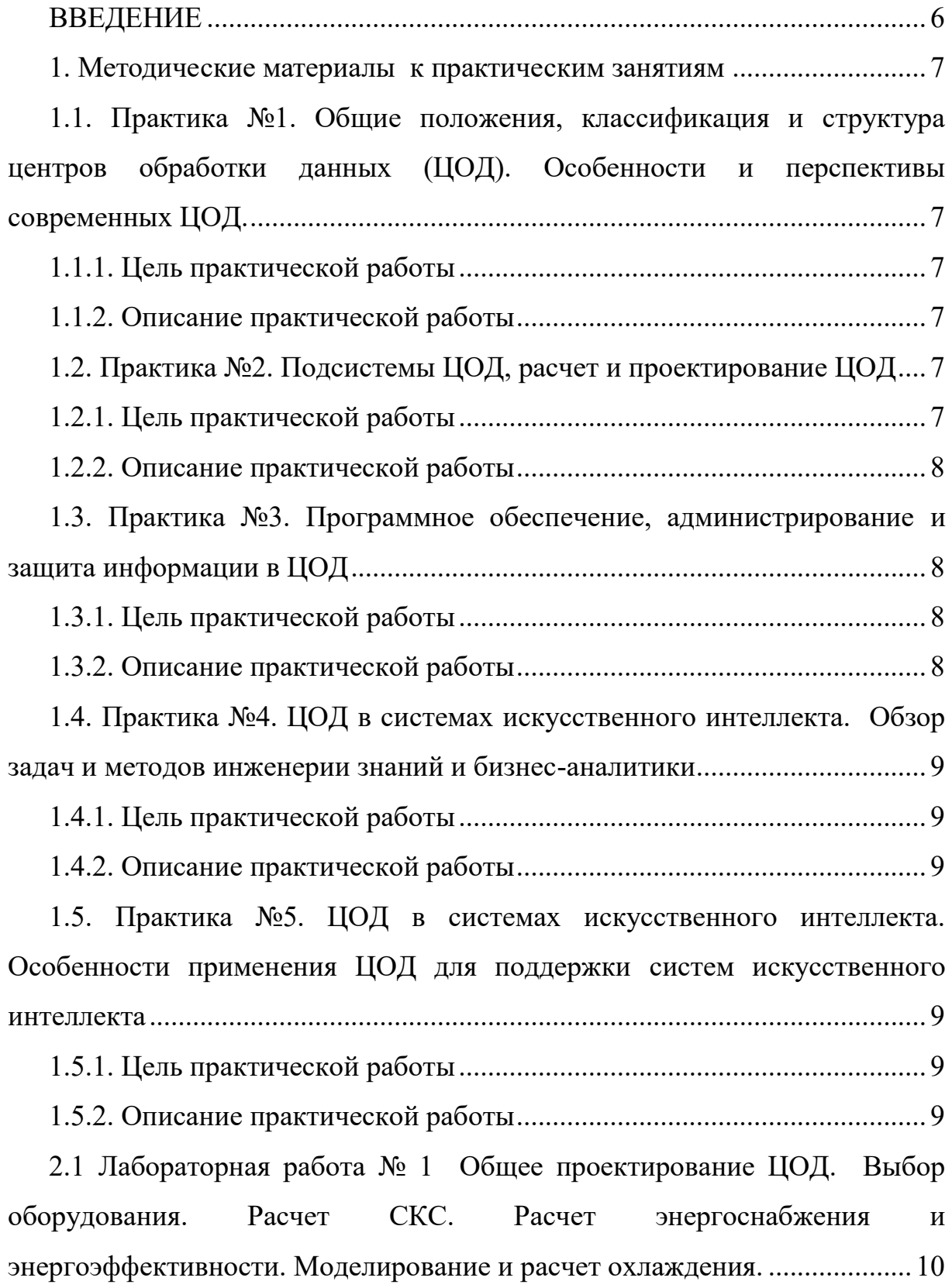

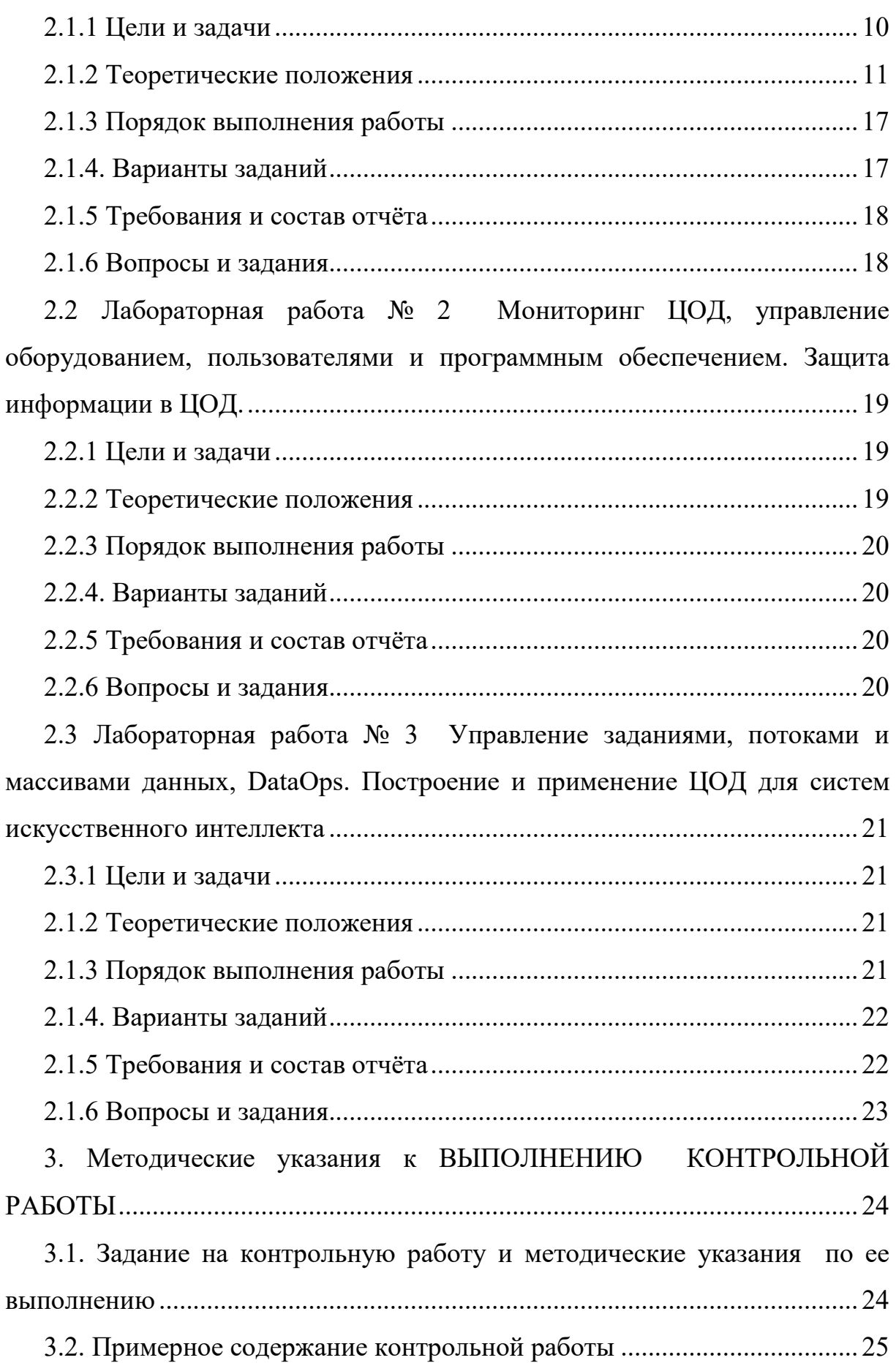

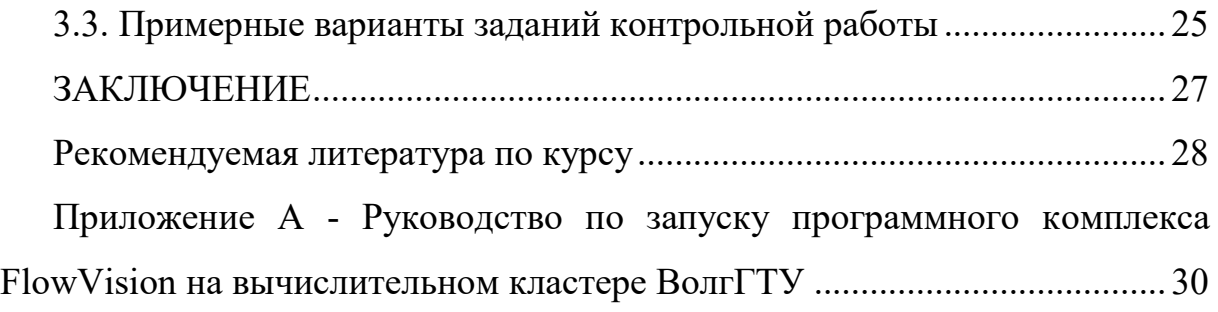

### **ВВЕДЕНИЕ**

<span id="page-5-0"></span>Центры обработки данных (ЦОДы) являются одной из основ инфраструктуры систем искусственного интеллекта, базой для размещения облачных сервисов, инструментом обработки и хранения больших структурированных и неструктурированных массивов данных.

В данном курсе рассматриваются как общие вопросы построения и эксплуатации ЦОД, включая их компоненты и инженерную инфраструктуру, так и особенности применения ЦОД для поддержки систем искусственного интеллекта.

## <span id="page-6-0"></span>**1. МЕТОДИЧЕСКИЕ МАТЕРИАЛЫ К ПРАКТИЧЕСКИМ ЗАНЯТИЯМ**

# <span id="page-6-1"></span>**1.1. Практика №1. Общие положения, классификация и структура центров обработки данных (ЦОД). Особенности и перспективы современных ЦОД.**

### **1.1.1. Цель практической работы**

<span id="page-6-2"></span>Цель практической работы №1 состоит в том, чтобы на практических примерах дать студентам дать общее представление об основных классах центров обработки данных (ЦОД), их структурах, особенностях архитектуры, топологии, уровнях надежности, а также о нормативной базе в области ЦОД и их перспективах.

### **1.1.2. Описание практической работы**

<span id="page-6-3"></span>Рассматриваются практические примеры основных классов центров обработки данных (ЦОД), их структуры, особенностях архитектуры, топологии, уровнях надежности, а также отечественная и международная нормативная базе в области ЦОД. Рассматриваются перспективы ЦОД.

## <span id="page-6-4"></span>**1.2. Практика №2. Подсистемы ЦОД, расчет и проектирование ЦОД**

### **1.2.1. Цель практической работы**

<span id="page-6-5"></span>Цель практической работы №2 состоит в том, чтобы рассмотреть на практике структуру ЦОД, основные подсистемы ЦОД, начальные этапы их их расчета, моделирования и проектирования.

### **1.2.2. Описание практической работы**

<span id="page-7-0"></span>Рассматриваются практические примеры применения нормативной база проектирования и эксплуатации ЦОД, проектирование основных подсистемы ЦОД с учетом их характеристик. Рассматривается вычислительная подсистема, система хранения, система коммуникации, структурированная кабельная система (СКС), инженерные подсистемы (энергоснабжение, обеспечение климата, безопасность).

Рассматривается планирование и поэтапное создание ЦОД. Также рассматриваются вопросы моделирования ЦОД средствами UML, расчет и проектирование ЦОД, моделирование системы охлаждения средствами CFD пакетов, в частности, пакета FlowVision.

## <span id="page-7-1"></span>**1.3. Практика №3. Программное обеспечение, администрирование и защита информации в ЦОД**

### **1.3.1. Цель практической работы**

<span id="page-7-2"></span>Цель практической работы №3 состоит в том, чтобы на практических примерах дать студентам дать общее представление о видах программного обеспечения ЦОД, администрировании ЦОД, защите информации в ЦОД и системах мониторинга ЦОД.

#### **1.3.2. Описание практической работы**

<span id="page-7-3"></span>Рассматриваются на практике основные виды программного обеспечения ЦОД, включая системное и прикладное, ПО для мониторинга, средства администрирования и защиты информации в ЦОД, облачные системы, используемые в ЦОД, а также общедоступные.

## <span id="page-8-0"></span>**1.4. Практика №4. ЦОД в системах искусственного интеллекта. Обзор задач и методов инженерии знаний и бизнес-аналитики**

### **1.4.1. Цель практической работы**

<span id="page-8-1"></span>Цель практической работы №4 состоит в том, чтобы на практических примерах дать студентам дать общее представление (а для кого-то - повторить и обобщить информацию) об основных задачах и методах инженерии знаний и систем бизнес-аналитики.

### **1.4.2. Описание практической работы**

<span id="page-8-2"></span>Рассматриваются практические примеры задач и методов инженерии знаний, систем, основанных на знаниях. Дается обзор задач и методов систем бизнес-аналитики. Рассматриваются форматы представления данных и инструментальные средства их обработки и преобразования. Рассматривается моделирование бизнес-аналитики с помощью нотации языка UML.

# <span id="page-8-3"></span>**1.5. Практика №5. ЦОД в системах искусственного интеллекта. Особенности применения ЦОД для поддержки систем искусственного интеллекта**

### **1.5.1. Цель практической работы**

<span id="page-8-4"></span>Цель практической работы № 5 состоит в том, чтобы на практических примерах дать студентам дать общее представление об особенностях применения ЦОД в задачах искусственного интеллекта.

### **1.5.2. Описание практической работы**

<span id="page-8-5"></span>Рассматриваются особенности архитектур, подсистем, программного обеспечения и защиты информации для задач анализа данных, машинного обучения и систем, основанных на знаниях. Особенности ЦОД для поддержки систем бизнес-аналитики, построение и масштабирование облачных ресурсов для задач ИИ. Рассматривается взаимодействие различных ЦОД и облачных систем. Также дается понятие о DataOps, его отличия от DevOps и применении при решении задач искусственного интеллекта, характеристика его инструментария.

 $2.$ Методические лабораторным указания  $\mathbf{K}$ работам

# <span id="page-9-0"></span>2.1 Лабораторная работа № 1 Общее проектирование ЦОД. Выбор оборудования. Расчет СКС. Расчет энергоснабжения и энергоэффективности. Моделирование и расчет охлаждения.

### 2.1.1 Цели и задачи

<span id="page-9-1"></span>Целью работы является ознакомление с общими принципами начального проектирования ЦОД, его составляющими, с инструментами моделирования подсистем ЦОД на примере моделирования кондиционирования и вентиляции (HVAC).

Задачи:

1. Осуществить выбор класса, общей архитектуры и топологии ЦОД

2. Выбрать серверное и сетевое оборудование ЦОД

3. Выполнить приближенный расчет СКС.

4. Осуществить расчет потребляемой мощности заданного ЦОД.

5. Осуществить оценку необходимой мощности систем кондиционирования и вентиляции, выбрать решения по охлаждению.

6. Выполнить моделирование системы охлаждения с использованием CFD пакета.

Моделирование системы охлаждения можно выполнить в пакете FlowVision. Руководство по запуску программного комплекса FlowVision на вычислительном кластере ВолгГТУ представлено в приложении 1.

### 2.1.2 Теоретические положения

<span id="page-10-0"></span>Теоретические положения отражены в стандартах на проектирование и требования к ЦОД, включая отечественные стандарты ГОСТ, СНИП, требования CH 512-78, стандарты Tier Uptime Institute, а также в методических рекомендациях Минстроя РФ.

### 2.1.2.1 Основные определения, структура ЦОД

Центр обработки данных - это сложная, многофункциональная система, и разные специалисты смотрят на него с разных позиций. Одни рассматривают дата-центры с точки зрения архитектуры и используемых технологий, другие - с точки зрения сервисов, которые потребляют клиенты этих дата-центров, третьи смотрят на ЦОД с точки зрения бизнеса - «как и где построить центр обработки данных, чтобы он приносил максимальную прибыль в течение всего своего жизненного цикла?».

В самом общем плане ЦОД - это объект, который предоставляет надежную технологическую среду для обработки, хранения и пере дачи данных. Согласно определению введенного в 2020 г. стандарта ГОСТ Р 58811-2020, «центр обработки данных - это специализированный объект, представляющий собой связанную систему ИТ-инфраструктуры и инженерной инфраструктуры, оборудование и части которой размещены в здании или помещении, подключенном к внешним сетям, как инженерным, так и телекоммуникационным».

Давая чуть более развернутое определение, можно сказать, что это технический комплекс, состоящий из ряда подсистем с единым управлением; это здание или сооружение, рассматриваемое вместе с размещенным в нем ИТ-оборудованием (вычислительными системами, системами хранения данных, телекоммуникационным оборудованием) и инженерной инфраструктурой. При этом инженерная инфраструктура создает ИТоборудованию необходимые условия для непрерывной работы, обеспечивая бесперебойное и гарантированное электроснабжение, поддержание требуемых для работы климатических условий и необходимые меры безопасности  . Консолидация ИТ-оборудования в ЦОД позволяет сократить совокупную стоимость владения ИT-инфраструктурой за счет оптимизации расходов на технические средства, администрирование и эксплуатацию объекта.

На рисунке 1 показана упрощенная схема функциональных компонентов ЦОД. Здесь представлено здание дата-центра, где установлено ИТоборудование, системы бесперебойного и гарантированного электроснабжения, системы холодоснабжения и другие элементы его инфраструктуры.

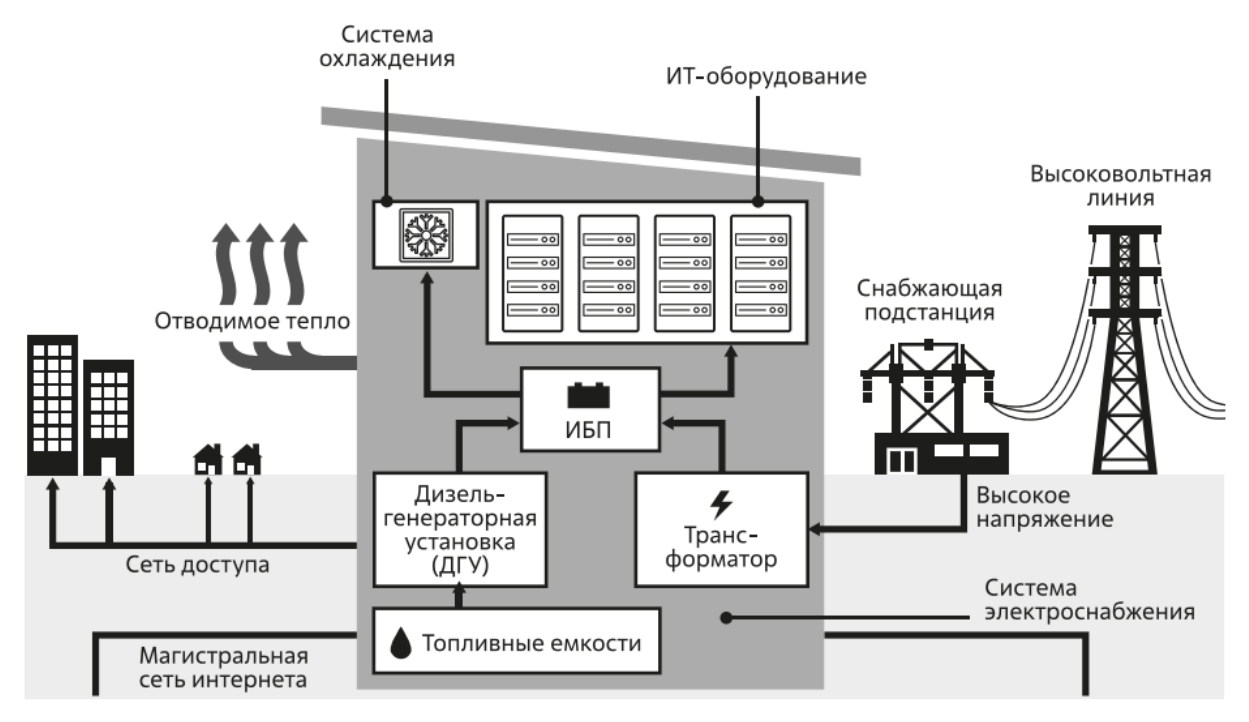

Рисунок 1 – упрощенная схема функционирования ЦОД.

Системы бесперебойного электроснабжения обеспечивают не прерывную подачу лишенной электрических помех электроэнергии (так называемого чистого питания) от источника электроснабжения (обычно – городской сети) с использованием источников бесперебойного питания (ИБП), составной частью которых являются аккумуляторные батареи. Аккумуляторы позволяют обеспечить непрерывное (но кратковременное) резервное электроснабжение ИТ-оборудования в случае, если пропадет электропитание от внешнего источника.

Системы гарантированного электроснабжения, обычно построенные на основе дизель-генераторных установок (ДГУ), позволяют обеспечивать стабильную и сравнительно длительную подачу электропитания для различного оборудования ЦОД при отключении внешних (городских) источников электроснабжения. Показаны также системы холодоснабжения для отвода тепла, выделяющегося при работе ИТ-систем, и каналы передачи данных.

Приведенная схема является максимально упрощенной для наглядности, тогда как на практике для построения ЦОД могут использоваться различные технологии, а для достижения требуемого уровня доступности  центра обработки данных используют различные схемы дублирования тех или иных компонентов инфраструктуры. Такое дублирование называется резервированием и может характеризоваться различной степенью избыточности компонентов. Аналогично подключение дата-центров к сетям передачи данных осуществляется с помощью подведения нескольких внешних каналов связи и подключения к разным провайдерам.

Приведенная на рисунке 2 схема показывает, что центр обработки данных состоит из ИТ-систем, инженерных систем, систем безопасности и единой системы управления.

Однако с точки зрения функционирования ЦОД можно выделить подсистемы, которые считаются критическими, то есть необходимыми для самой его работы. Таковыми будут:

– ИТ-инфраструктура, обеспечивающая хранение, передачу и обработку данных;

– Система электропитания, предоставляющая возможность подключения ИТ-оборудования;

– Система холодоснабжения, обеспечивающая возможность работы ИТ-оборудования в заданных его производителем условиях;

– Система физической и пожарной безопасности, ограничивающая несанкционированный доступ к ЦОД (в частности, к ИТ-оборудованию), а также препятствующая различным происшествиям в нем (например, пожару).

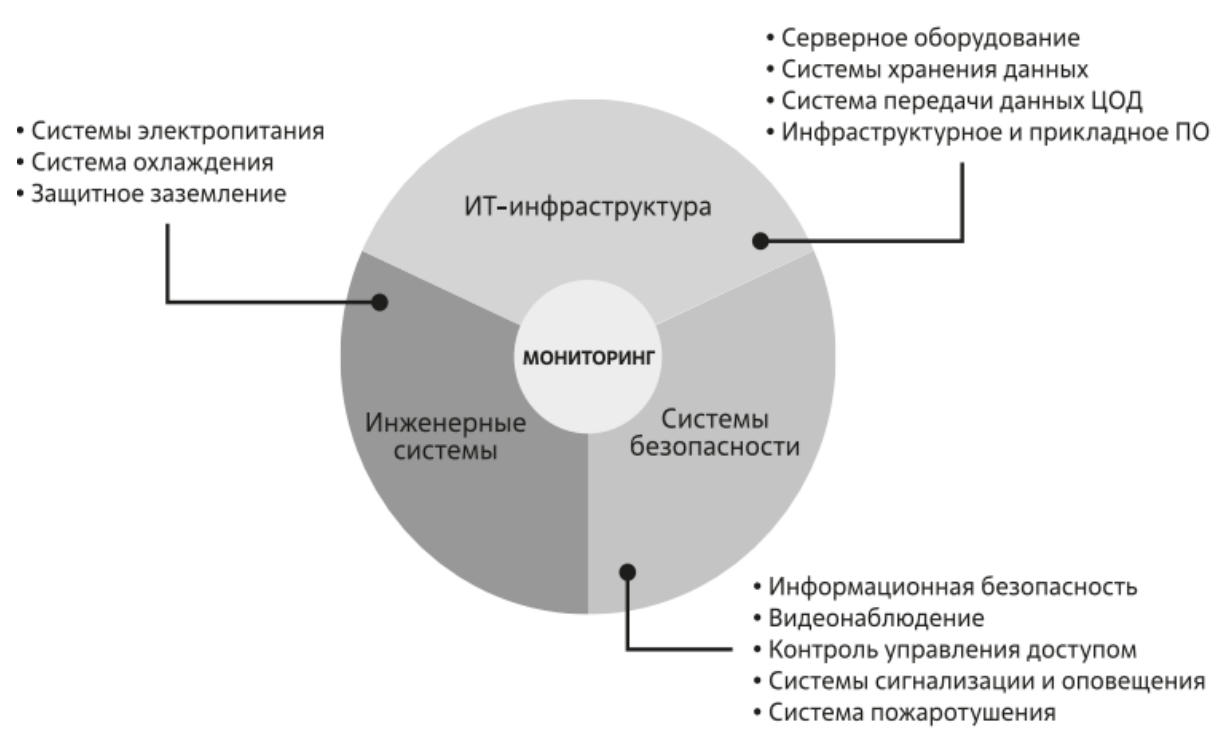

Рисунок 2 – основные подсистемы ЦОД.

На практике все элементы инфраструктуры, и критические, и не критические, располагают в соответствующих помещениях здания

центра обработки данных, каждое из которых обладает определенными характеристиками. Также предусматриваются помещения для работы службы эксплуатации объекта.

## **2.1.2.2 Топология ЦОД: Tier I – Tier IV**

В 1987 г. был основан Uptime Institute с целью разработки стандартов, которые помогли бы владельцам и операторам дата-центров оценить их способность обеспечивать предсказуемый уровень производительности независимо от состояния внешних факторов.

Чтобы помочь ИТ-руководителям понять, какой тип инфраструктуры следует разворачивать, Uptime Institute создал систему классификации для оценки ЦОД с точки зрения потенциальной производительности их инфраструктуры или времени безотказной работы.

Uptime Institute (UTI) разработал схему классификации центров обработки данных, основанную на четырех различных уровнях «Tier».

Система классификации содержит четыре уровня: Tier I – Tier IV. Каждый более высокий уровень включает в себя требования к предыдущему уровню. ЦОД различного уровня Tier отличаются степенью надежности и возможностью безостановочной работы, которые подразумевают обеспечение резервирования элементов объекта.

Уровень Tier I, который называется Basic Capacity («Базовая инфраструктура»), предполагает, что инфраструктура ЦОД включает необходимый минимум для обеспечения работы ИТ-систем: источник(–и) бесперебойного питания, систему охлаждения дата-центра и генератор для обеспечения ИТ-оборудования электроэнергией.

Уровень Tier II, Redundant Capacity («Инфраструктура с резервированием»), предполагает, что инфраструктура ЦОД имеет резервирование активных элементов критически важных систем электропитания и охлажде-

ния, включая такие компоненты, как ИБП, чиллеры, кондиционеры, насосы, ДГУ и пр.

Уровень Tier III, Concurrently Maintainable («С возможностью обслуживания без остановки работы»), подразумевает, что инфраструктура ЦОД построена таким образом, что позволяет ИТ-нагрузке работать непрерывно при параллельном проведении плановых работ по техническому обслуживанию инженерного оборудования. Это достигается за счет обеспечения возможности выведения любого элемента инфраструктуры (включая кабельные трассы, щиты, трубопроводы, задвижки, автоматы и пр.) на плановое обслуживание путем использования аналогичного резервного элемента.

Уровень Tier IV - Fault Tolerant («Отказоустойчивая инфраструктура»). Инфраструктура уровня Tier IV в дополнение к требованиям Tier III, также требует принятия дополнительных мер по обеспечению отказоустойчивости: секционирования по R-числу элементов (то есть разнесение по отдельным помещениям по R-единиц оборудования) на случай пожара, затопления и т.п.; обеспечения непрерывного охлаждения; автоматизации с целью обеспечения возможности локализации любого единичного отказа, изолирования отказавшего узла и воспрепятствования каскадному распространению последствий отказа далее по системе. Суммарно требования четырех уровней Тіег представлены на рисунке 3.

Затраты на инфраструктуру центра обработки данных и эксплуатационная сложность возрастают с увеличением уровня Tier. Выбор Tier зависит от бизнес-требований заказчика, а также от модели организации ИТинфраструктуры. Нельзя однозначно сказать, что решение уровня Tier IV лучше, чем решение уровня Tier II; ИТ инфраструктура, опирающаяся на несколько ЦОД уровня Tier II или Tier III, может оказаться более оправданной с экономической точки зрения, нежели построенная на одном (двух) центре обработки данных уровня Tier IV.

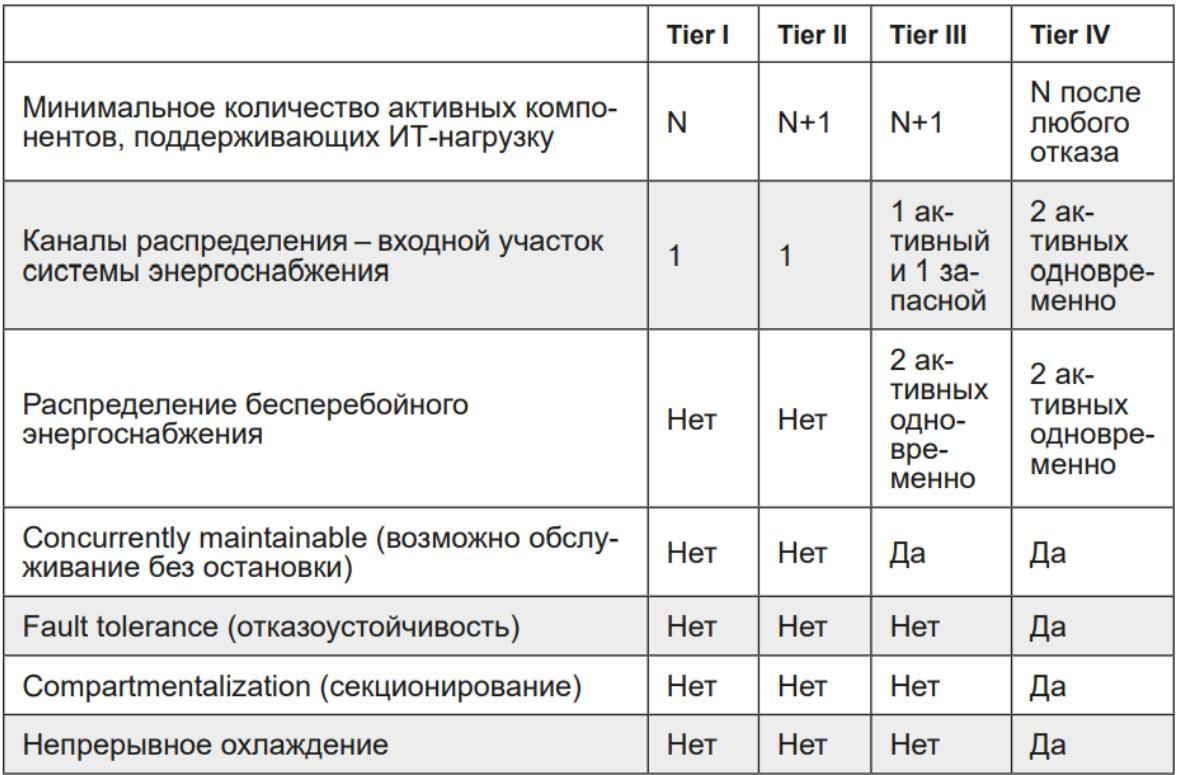

Рисунок 3- требованиям к уровням Tier

## **2.1.3 Порядок выполнения работы**

<span id="page-16-0"></span>1. Рассмотрение примера начального проектирования ЦОД по заданным входным данным, требованиям и ограничениям.

- 2. Выполнение начального проектирования ЦОД по вариантам.
- 3. Рассмотрение примеров расчета энергопотребления и отведения теп-

ла.

- 4. Рассмотрение примера моделирования охлаждения в CFD пакете.
- 5. Выполнение расчета энергопотребления для ЦОД
- 6. Моделирование охлаждения для ЦОД в CFD пакете.

### **2.1.4. Варианты заданий**

<span id="page-16-1"></span>Выполнить начальные этапы проектирования ЦОД по вариантам :

- 1. Уровня Tier 1
- 2. Уровня Tier 2
- 3. Уровня Tier 3
- 4. Уровня Tier 4.

Для каждого варианта задаются требования к базовой вычислительной мощности, объемам хранимой информации, организации доступа, скорости интерконнекта, запасу вычислительной мощности, возможной компонентной базе, что формирует множество вариантов.

Для каждого варианта необходимо выполнить базовый расчет структурированной кабельной системы.

### **2.1.5 Требования и состав отчёта**

<span id="page-17-0"></span>1. Отчёт должен быть выполнен на листах размера А4.

2. Отчёт должен начинаться с титульного листа с названием вуза и факультета, номером и названием лабораторной работы, вариантом, ФИО студента, № группы, ФИО преподавателя, городом и годом.

3. В отчёте нужно кратко описать задание, показать основные этапы решения задачи, сформулировать выводы.

4. Отчёт предоставить в бумажном или электронном виде (записать на флэш-накопитель и продублировать на электронную почту).

### **2.1.6 Вопросы и задания**

<span id="page-17-1"></span>1. Повторить и закрепить информацию из ГОСТ Р 58811-2020, 16325-88 и инструкции СН 512-78.

2. Повторить и закрепить информацию из стандарта Tier Uptime Institute.

3. Повторить и закрепить информацию из методических рекомендаций Министерства строительства РФ.

4. При защите отчёта надо уметь отвечать на вопросы по постановке задачи, этапам ее решения, использованным инструментам, формулам, справочникам и нормативным документам.

# <span id="page-18-0"></span>**2.2 Лабораторная работа № 2 Мониторинг ЦОД, управление оборудованием, пользователями и программным обеспечением. Защита информации в ЦОД.**

#### **2.2.1 Цели и задачи**

<span id="page-18-1"></span>Целью работы является ознакомление с общими принципами мониторинга ЦОД, включая оборудование, пользователей и программное обеспечение, мероприятия по защите информации.

Задачи :

1. Выбрать состав программного обеспечения, включая системное ПО и другие средства мониторинга.

2. Выполнить настройку прав двух групп пользователей ЦОД средствами ОС Linux.

3. Рассмотреть мониторинг активности пользователей и использования оборудования.

#### **2.2.2 Теоретические положения**

<span id="page-18-2"></span>Теоретические положения отражены в стандартах на проектирование и требования к ЦОД, включая отечественные стандарты ГОСТ, СНИП, требования СН 512-78, стандарты Tier Uptime Institute, а также в методических рекомендациях Минстроя РФ.

Общие технические рекомендации по защите информации отражены в руководствах по администрированию ОС Linux.

Рекомендации по средствам мониторинга также отражены в отраслевых стандартах по ЦОД.

### **2.2.3 Порядок выполнения работы**

<span id="page-19-0"></span>1. Рассмотрение примера выбора программного обеспечения и средств мониторинга.

2. Рассмотрение примера настройки пользователей.

3. Выбор программного обеспечения и средств мониторинга для ЦОД из лабораторной работы № 1.

#### **2.2.4. Варианты заданий**

<span id="page-19-1"></span>В качестве индивидуального варианта студенты рассматривают варианты ЦОД, которые они предварительно анализировали в рамках 1 лабораторной работы № 1.

### **2.2.5 Требования и состав отчёта**

<span id="page-19-2"></span>1. Отчёт должен быть выполнен на листах размера А4.

2. Отчёт должен начинаться с титульного листа с названием вуза и факультета, номером и названием лабораторной работы, вариантом, ФИО студента, № группы, ФИО преподавателя, городом и годом.

3. В отчёте нужно кратко описать задание, показать основные этапы решения задачи, сформулировать выводы.

4. Отчёт предоставить в бумажном или электронном виде (записать на флэш-накопитель и продублировать на электронную почту).

#### **2.2.6 Вопросы и задания**

<span id="page-19-3"></span>1. Повторить и закрепить информацию из ГОСТ Р 58811-2020, 16325-88 и инструкции СН 512-78.

2. Повторить и закрепить информацию из пособия «Защита информации в центрах обработки данных» И. А. Ушакова, В. А. Десницкого, А. А. Чечулина.

3. Повторить и закрепить информацию из курса по администрированию ОС Linux «Администрирование ОС Linux» [Электронный ресурс] -Режим доступа: https://intuit.ru/studies/courses/23/23/info.

# <span id="page-20-0"></span>2.3 Лабораторная работа № 3 Управление заданиями, потоками и массивами данных, DataOps. Построение и применение ЦОД для систем искусственного интеллекта

### 2.3.1 Цели и задачи

<span id="page-20-1"></span>Целью работы является ознакомление с особенностями построения и применения ЦОД в системах искусственного интеллекта (СИИ).

Задачи:

1. Рассмотреть задачи и инструменты DataOps в контексте ЦОД.

2. Рассмотреть особенности применения ЦОД в задачах анализа данных.

3. Рассмотреть особенности применения ЦОД для поддержки систем, основанных на знаниях.

4. Рассмотреть особенности применения ЦОД для поддержки систем бизнес-аналитики.

#### 2.1.2 Теоретические положения

<span id="page-20-2"></span>Теоретические положения отражены в руководстве по использованию UML в системах бизнес-аналитики, в учебнике А.М. Блюмина «Проектирование систем интеллектуального обслуживания», в учебных пособиях по инженерии знаний из списка литературы данного пособия.

### 2.1.3 Порядок выполнения работы

<span id="page-20-3"></span>1. Рассмотрение инструментов и методов DataOps.

2. Рассмотрение облачных платформ, включая общедоступные.

3. Рассмотрение особенностей применения ЦОД, его структуры и компонент, программного обеспечения, включая инструменты DataOps для различных сценариев использования ЦОД в системах искусственного интеллекта.

4. Учет особенностей и применение ПО, включая инструменты DataOps, облачные платформы, для заданной сферы применения ЦОД в задачах искусственного интеллекта по вариантам.

#### **2.1.4. Варианты заданий**

<span id="page-21-0"></span>В качестве индивидуального варианта студенты рассматривают адаптацию ЦОД к задачам искусственного интеллекта, включая :

1. Задачи анализа больших данных из разных областей

2. Поддержку систем, основанных на знаниях, для разных прикладных областей.

3. Поддержку систем бизнес-аналитики из разных предметных областей.

#### **2.1.5 Требования и состав отчёта**

<span id="page-21-1"></span>1. Отчёт должен быть выполнен на листах размера А4.

2. Отчёт должен начинаться с титульного листа с названием вуза и факультета, номером и названием лабораторной работы, вариантом, ФИО студента, № группы, ФИО преподавателя, городом и годом.

3. В отчёте нужно кратко описать задание, показать основные этапы решения задачи, сформулировать выводы.

4. Отчёт предоставить в бумажном или электронном виде (записать на флэш-накопитель и продублировать на электронную почту).

### **2.1.6 Вопросы и задания**

<span id="page-22-0"></span>1. Повторить и закрепить информацию из учебных пособий по инженерии знаний «Инженерия знаний. Модели и методы», «Инженерия знаний : учебное пособие», «Практикум по системам управления знаниями в организационно-экономических и производственно-технических системах» из списка литературы к дисциплине.

2. Повторить и закрепить информацию из учебника А.М. Блюмина «Проектирование систем интеллектуального обслуживания»

3. Повторить и закрепить информацию из пособия «Основы проектирования информационных систем с помощью языка UML».

## <span id="page-23-0"></span>3. МЕТОДИЧЕСКИЕ УКАЗАНИЯ К ВЫПОЛНЕНИЮ КОНТРОЛЬНОЙ РАБОТЫ

## <span id="page-23-1"></span>3.1. Задание на контрольную работу и методические указания по ее выполнению

На контрольную работу студенту выдается индивидуальное задание (по вариантам), заключающееся в начальных этапах проектирования (описание требований и выбор оборудования, программного обеспечения, механизмов защиты, способов администрирования), приближенном расчете необходимого электропитания и охлаждения, описании основных настроек системного программного обеспечения и облачной платформы ЦОД как элемента заланной СИИ.

Работа выполняется параллельно и в контексте индивидуальных заданий к лабораторному практикуму по дисциплине. Оформляется в письменной форме в течение 10 недель с момента выдачи задания. Контрольный срок сдачи - последний месяц семестра.

Правила оформления контрольной работы

- контрольная работа оформляется в редакторе MS Word / OpenOffice  $(*.doc, *.docx, *.odt);$ 

- листы формата А4, ориентация книжная;
- поля: левое  $-2$  см, остальные  $-$  по 1 см;
- $\mu$ pu $\phi$ r Times New Roman;
- размер шрифта 14 pt;
- междустрочный интервал  $-1.5$ ;
- абзацный отступ 1,25 см;
- нумерация страниц сквозная, номер на первой странице не ставится;

- в конце работы необходим список использованной литературы согласно ГОСТ Р 7.0.5 - 2008;

- объем работы зависит от степени раскрытия основных пунктов контрольной работы.

### **3.2. Примерное содержание контрольной работы**

<span id="page-24-0"></span>Примерное содержание контрольной работы

1.Титульный лист.

2.Формулировка варианта задания.

3.Основная часть, включающая:

1) описание системы искусственного интеллекта и решаемых ею задач;

2) разработка и описание требований к конфигурации оборудования ЦОД;

3) разработка и описание требований к конфигурации электропитания и охлаждения ЦОД;

4) разработка и описание требований к программному обеспечению;

5) разработка и описание требований к администрированию и защите информации;

6) описание выбора компонентов ЦОД и проектных решений;

7) описание произведенных расчетов и модели ЦОД;

8) краткое описание основных настроек программного обеспечения.

<span id="page-24-1"></span>6) Список использованных источников (включая источники Интернет).

### **3.3. Примерные варианты заданий контрольной работы**

Примерный список вариантов контрольной работы :

1. Начальное проектирование ЦОД для хранения и обработки больших данных в области промышленности

2. Начальное проектирование ЦОД для хранения и обработки больших данных в области медицины

3. Начальное проектирование ЦОД для хранения и обработки больших данных в области видеонаблюдения

4. Начальное проектирование ЦОД для хранения и обработки больших объемов речевых данных

5. Начальное проектирование ЦОД для хранения и обработки больших объемов данных сенсорной сети IoT

6. Начальное проектирование ЦОД для поддержки системы, основанной на знаниях.

7. Модернизация ЦОД для хранения и обработки больших объемов данных сенсорной сети IoT

8. Модернизация ЦОД для хранения и обработки больших объемов метеорологических (медицинских, промышленных и др.) данных.

9. Модернизация ЦОД для поддержки системы основанной на знаниях.

10. Модернизация ЦОД для поддержки задач бизнес-аналитики.

## **ЗАКЛЮЧЕНИЕ**

<span id="page-26-0"></span>В рамках курса на практических примерах и в лабораторном практикуме рассматриваются:

- общие вопросы построения и эксплуатации ЦОД, включая их компоненты и инженерную инфраструктуру;
- нормативная база для создания ЦОД;
- особенности применения ЦОД для поддержки систем искусственного интеллекта на примере задач из области обработки больших данных, систем основанных на знаниях, систем бизнесаналитики.

### **РЕКОМЕНДУЕМАЯ ЛИТЕРАТУРА ПО КУРСУ**

<span id="page-27-0"></span>1. Блюмин, А. М. Проектирование систем интеллектуального обслуживания : учебник / А. М. Блюмин. — Москва : Дашков и К, 2018. — 346 с. — ISBN 978-5-394-02936-3. — Текст : электронный // Лань : электронно библиотечная система. — Режим доступа: https://e.lanbook.com/book/110759 (дата обращения: 10.10.2021).

2. Защита информации в центрах обработки данных : учебное пособие / И. А. Ушаков, В. А. Десницкий, А. А. Чечулин [и др.]. — Санкт-Петербург : СПбГУТ им. М.А. Бонч-Бруевича, 2019. — 92 с. — Текст : электронный // Лань : электронно-библиотечная система. — Режим доступа: https://e.lanbook.com/book/180085 (дата обращения: 10.10.2021).

3. Гаврилова, Т. А. Инженерия знаний. Модели и методы : учебник для вузов / Т. А. Гаврилова, Д. В. Кудрявцев, Д. И. Муромцев. — 4-е изд., стер. — Санкт-Петербург : Лань, 2021. — 324 с. — ISBN 978-5-8114-8793- 6. — Текст : электронный // Лань : электронно-библиотечная система. — Режим доступа: https://e.lanbook.com/book/180874 (дата обращения: 10.10.2021)

4. Орешков, В. И. Инженерия знаний : учебное пособие / В. И. Орешков. — Рязань : РГРТУ, 2017. — 64 с. — Текст : электронный // Лань : электронно-библиотечная система. — Режим доступа: https://e.lanbook.com/book/168029 (дата обращения: 10.10.2021).

5. Забродин, А. В. Основы проектирования информационных систем с помощью языка UML : учебное пособие / А. В. Забродин, В. П. Бубнов. — Санкт-Петербург : ПГУПС, 2018. — 46 с. — ISBN 978-5-7641-1133-9. — Текст : электронный // Лань : электронно-библиотечная система. — Режим доступа: https://e.lanbook.com/book/111721 (дата обращения: 10.10.2021).

6. Практикум по системам управления знаниями в организационноэкономических и производственно-технических системах : учеб.пособие /

А. В. Матохина, О. А. Шабалина, В. А. Камаев, А. В. Кизим ; ВолгГТУ. – Волгоград, 2016. – 140 с.

7. Методические рекомендации по проектированию центров обработки данных / С. И. Бурцев, В. С. Бурцева, Ю. А. Табунщиков, С. А. Гастев, С. В. Миронова, Ю. А. Третьякова.- Москва, Минстрой России, 2019. [Электронный ресурс].- Режим доступа: https://www.faufcc.ru/upload/methodical\_materials/mp03\_2019.pdf

8. Администрирование ОС Linux [Электронный ресурс] – Режим доступа : https://intuit.ru/studies/courses/23/23/info

9. Операционная система Linux [Электронный ресурс] – Режим доступа : <https://intuit.ru/studies/courses/37/37/info>

10. Все о ЦОД (датацентрах) [Электронный ресурс] – Режим доступа : <http://dcnt.ru/>

11. Центры обработки данных. Анализ, тренды, мировой опыт. / А. Прохоров, С. Рахматуллин — Москва : ООО «АльянсПринт», 2021. — 416 с. — ISBN 978-5-98094-009-6

# <span id="page-29-0"></span>**ПРИЛОЖЕНИЕ А - РУКОВОДСТВО ПО ЗАПУСКУ ПРОГРАММНОГО КОМПЛЕКСА FLOWVISION НА ВЫЧИСЛИТЕЛЬНОМ КЛАСТЕРЕ ВОЛГГТУ**

Программный комплекс FlowVision предназначен для численного моделирования трехмерных ламинарных и турбулентных, стационарных и нестационарных течений жидкости и газа в технических устройствах или природных условиях с последующим анализом результатов расчетов. В основу программного комплекса положен метод конечных объемов, высокоточные разностные схемы, эффективные численные методы и надежные математические модели физических процессов. Многочисленные модели позволяют моделировать сложные течения, сопровождаемые закруткой потока, движением свободных/контактных поверхностей, ударными волнами, сопряженным теплообменом, горением и т. д.

Процедуру решения расчетной задачи в FlowVision можно представить в виде последовательности следующих действий:

- 1. Подготовка геометрии в некой CAD-системе;
- 2. Создание на основе геометрии поверхностной сетки, с которой и будет работать FlowVision. Это делается экспортированием модели в специальные сеточные форматы;
- 3. Постановка задачи в FlowVision: Создание математической модели, создание расчетной сетки, задание критериев сходимости;
- 4. Запуск блока решателя, который осуществляет расчет поставленной математической задачи;
- 5. Обработка полученных результатов. FlowVision позволяет получить как качественные (изображение полей давлений, температур и т.д.) так и количественные значения (значения переменных в точке, на поверхности, в объеме).

Программный комплекс FlowVision работает на компьютерах, имеющих смешанную архитектуру, совмещая межузловое MPIраспараллеливание с распараллеливанием по потокам в узле, как на компьютере с общей памятью. Использование смешанного распараллеливания позволяет добиться высококачественного масштабирования программного комплекса при работе на большом числе процессоров.

FlowVision применяется, в основном, для моделирования и анализа течения в технических устройствах различного назначения. Кроме того, FlowVision может служить своего рода лабораторной установкой в процессе изучения студентами курса аэродинамики, газодинамики и теплообмена.

Программный комплекс FlowVision состоит из нескольких компонент, некоторые из которых предназначены для взаимодействия с пользователем и устанавливаются на клиентские компьютеры (Пре-постпроцессор, Модуль просмотра результатов), а другие предназначены для работы на сервере и выполняют функции обслуживающих узлов, к которым по сети соединяются клиентские модули (Солвер, Солвер-агент, Менеджер лицензий). Общая структура программного пакета приведена на рисунке А.1.

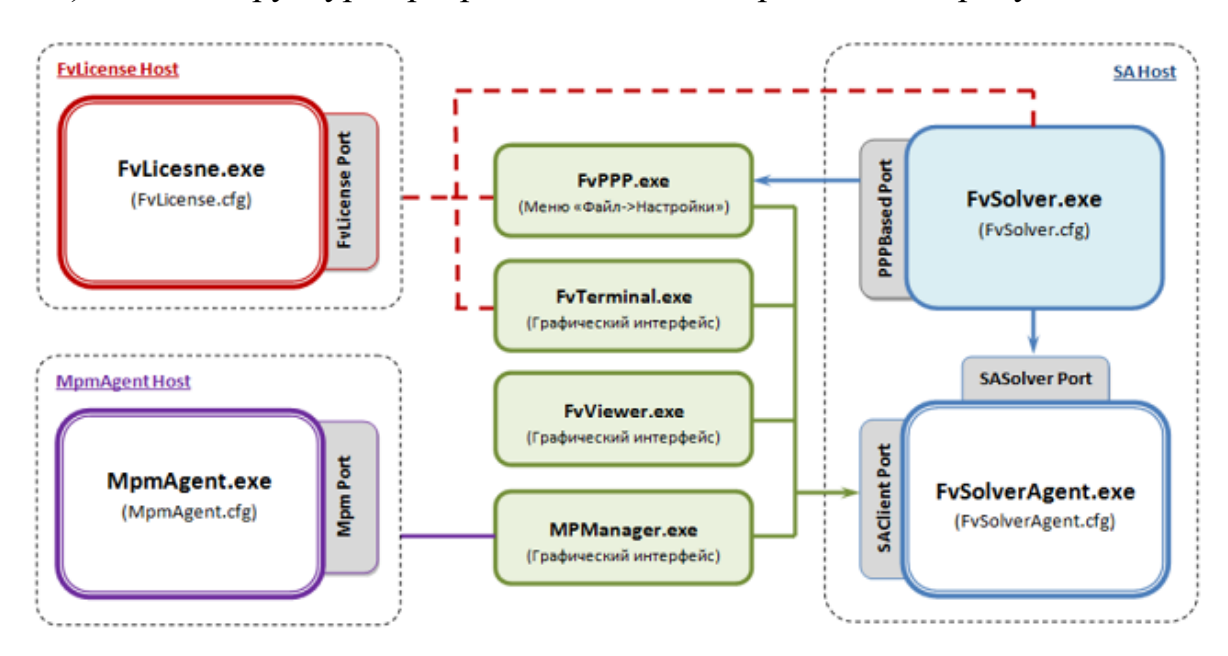

Рисунок А.1 — Схема взаимодействия компонентов FlowVision

Необходимым модулем FlowVision является Менеджер лицензий, хранящий текущие лицензии и обрабатывающий запросы от остальных модулей на право лицензионных пользователей запускать моделирование с определенным количеством расчетных потоков.

Основным модулем системы FlowVision, который обеспечивает подготовку проекта к моделированию и визуализацию расчетов, является Препостпроцессор. Он позволяет импортировать в проект геометрию расчетной области, задать основные параметры расчета, запустить расчет и просмотреть полученные результаты. Графическое изображение результата моделирования в различных проекциях также позволяет показать Модуль просмотра результатов.

Солвер является программой, непосредственно выполняющей расчет. На вычислительном кластере может быть запущено много копий солверов, взаимодействующих друг с другом. Солвер-агент представляет собой серверную часть FlowVision, ответственную за запуск и управление солверами. Он передает данные по сети клиентским модулям, обмениваясь с ними расчетной информацией.

### Соединение с удаленными компьютерами (узлами) с FlowVision

Для проведения моделирования с использованием программного комплекса FlowVision требуется подключение к удаленному узлу, входящему в состав вычислительного кластера Волгоградского государственного технического университета [1]. На этом узле установлено все необходимое программное обеспечение.

Для этого необходимо:

1. Запустить подключение к удаленному рабочему столу Windows с помощью клиента RDP. Для этого необходимо ввести в поле поиска (в меню «Пуск» в Windows 7, в панели задач в Windows 10 или на

начальном экране Windows 8 и 8.1) «удаленный рабочий стол», для того чтобы запустить утилиту для подключения. В строку «Компьютер» следует занести адрес и порт удаленного узла: **79.170.167.30:57331** (рисунок А.2).

2. Для настройки параметров соединения необходимо развернуть выпадающий список «Показать параметры», в окне ввода имени пользователя указать имя учетной записи пользователя на кластере с префиксом **ZOO\**. Например, ZOO\Ivanov. Имя учетной записи следует получить у системного администратора.

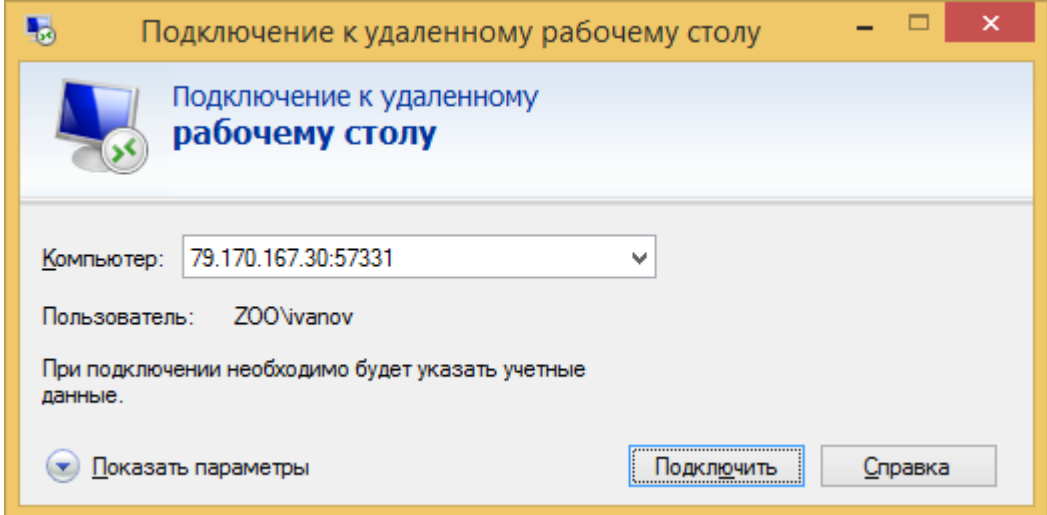

Рисунок А.2 — Окно параметров удаленного соединения

- 3. Чтобы иметь возможность обмениваться файлами с удаленным компьютером, необходимо в открытом списке «Показать параметры» открыть вкладку «Локальные ресурсы» и в группе «Локальные устройства и ресурсы» нажать на кнопку «Подробнее...».
- 4. В открывшемся окне нужно выбрать диск, который будет отображен в файловой системе удаленного компьютера. Файлы, которые будут помещены на этот диск на удаленном узле после соединения, после отключения будут доступны на локальном компьютере.
- 5. В основном окне нужно нажать кнопку «Подключить» (рисунок А.3)

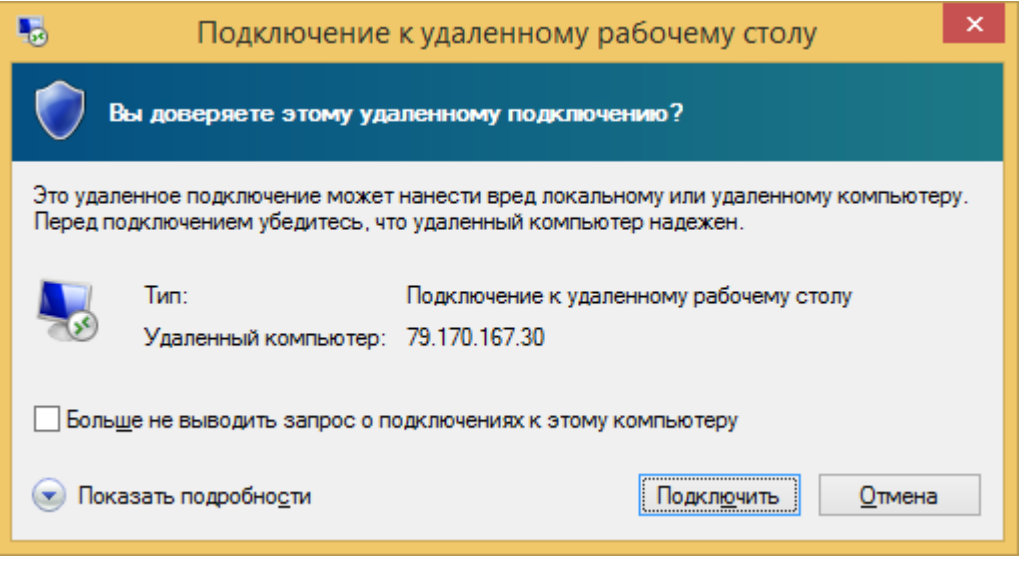

Рисунок А.3 — Окно подтверждения соединения

6. Если при соединении появится предупреждение о том, что не удается проверить подлинность сертификата безопасности, следует установить соединение нажатием кнопки «Да» (рисунок А.4).

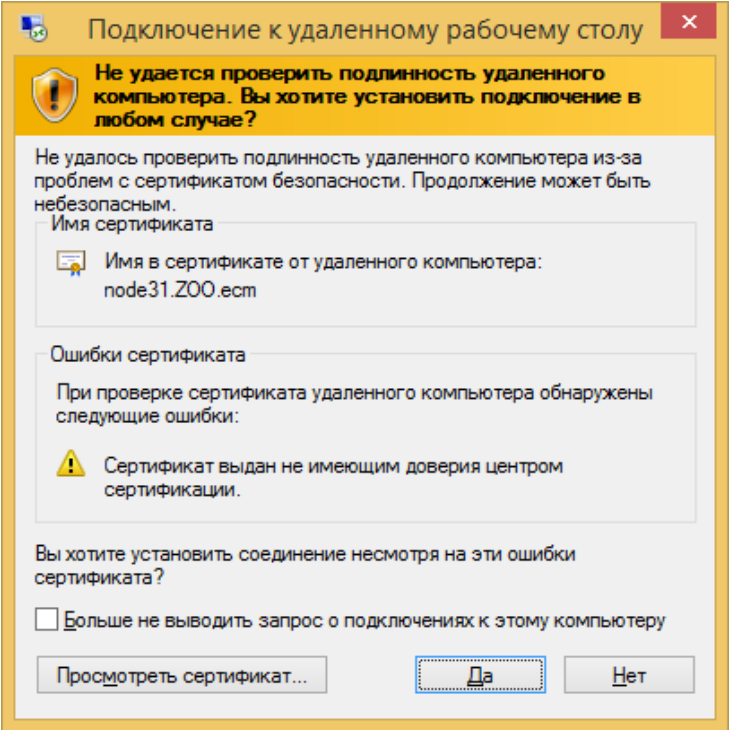

Рисунок А.4 — Окно предупреждения безопасности

- 7. Теперь на удалённом узле в разделе «Мой компьютер» виден диск локального узла. С его помощью можно обмениваться файлами между удаленными узлами.
- 8. По окончании работы с удаленным компьютером следует завершить сеанс связи, нажав на кнопку «Выйти» в меню «Пуск» операционной системы.

### **Запуск FlowVision и начало работы с программой**

1. В меню «Пуск  $\rightarrow$  Программы  $\rightarrow$  FlowVision» удаленного компьютера следует запустить Пре-постпроцессор (64 битную версию).

2. В открывшемся окне Пре-постпроцессора необходимо установить корректные параметры подключения к менеджеру лицензий и солверагенту. Для этого на панели инструментов следует выбрать пункт «Файл» → «Настройки...», и в открывшемся окне прописать следующие параметры (рисунок А.5):

Адрес солвер-агента: 192.168.120.100 Порт солвер-агента: 30940 Адрес лицензионного сервера: 192.168.120.18 Порт лицензионного сервера: 10010 Лицензионное имя: ecmsys.vstu

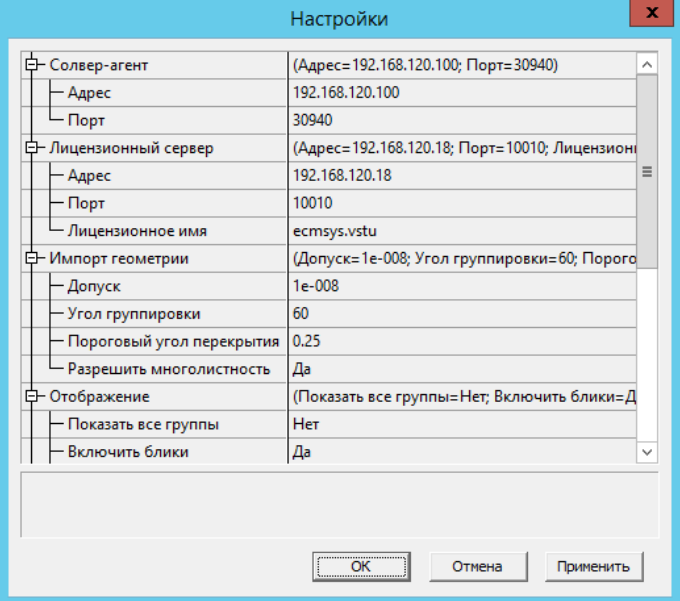

Рисунок А.5 — Окно настроек Пре-постпроцессора

При необходимости нужно изменить также и остальные настройки Препостпроцессора.

3. Для того чтобы начать работу с Пре-постпроцессором, требуется создать новый проект или открыть уже существующий. Это можно сделать с помощью пунктов меню «Файл» → «Создать», «Файл» → «Открыть» или с использованием аналогичных по назначению кнопок панели инструментов.

4. Для создания нового проекта требуется указать файл геометрии расчетной области. Геометрия области, на основе которой создается проект, создается вне программного комплекса FlowVision в системах геометрического моделирования и затем импортируется в проект. Файлы стандартных областей можно найти в директории «C:\Program Files (x86)\FlowVision-3.09.04\Tutorial\Samples\Geom»

5. После создания или загрузки проекта необходимо отредактировать его, установив требуемые расчетные параметры. При работе над проектом следует воспользоваться руководством пользователя системы FlowVision от компании ТЕСИС [2].

6. Для запуска расчета проекта необходимо авторизоваться на солвер-агенте и указать требуемое для вычислений количество процессов и потоков. Для авторизации необходимо установить соединение с солверагентом, нажав на кнопку «Авторизоваться на солвер-агенте». Внешний вид панелей управления солверами и расчетом с используемыми кнопками представлен на рисунке А.6.

## $|N|$   $N$   $1 + + + +$

Рисунок А.6 — Панели инструментов солверов и расчета

7. В появившемся окне «Авторизация пользователя» следует указать индивидуальное имя пользователя и пароль. Если пользователь соединяется с солвером впервые, ему необходимо создать новую учетную запись, используя которую в дальнейшем, он сможет получить доступ ко

всем компонентам FlowVision. Для этого следует нажать кнопку «Новый...» и указать в появившемся окне (рисунок А.7) регистрационную информацию:

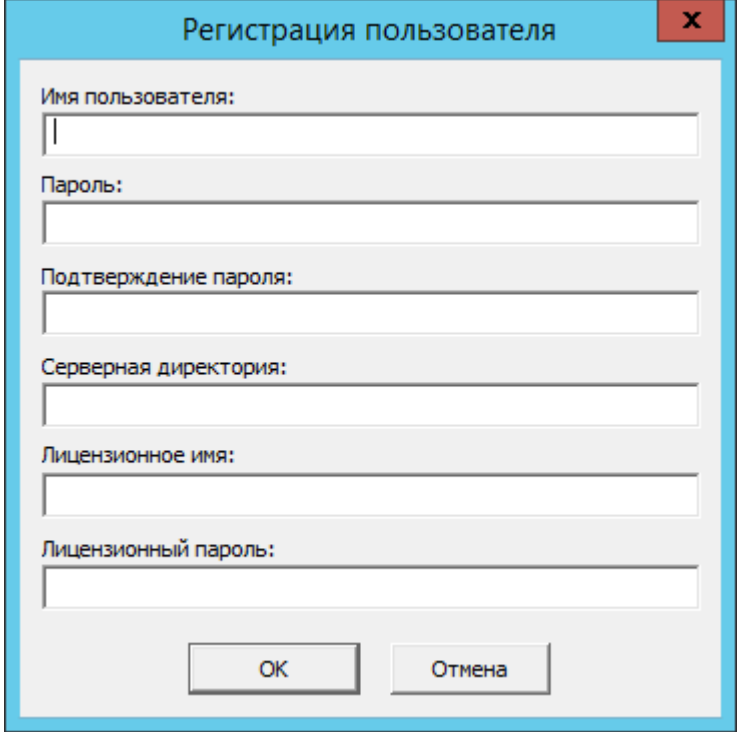

Рисунок А.7 — Окно создания нового пользователя FlowVision

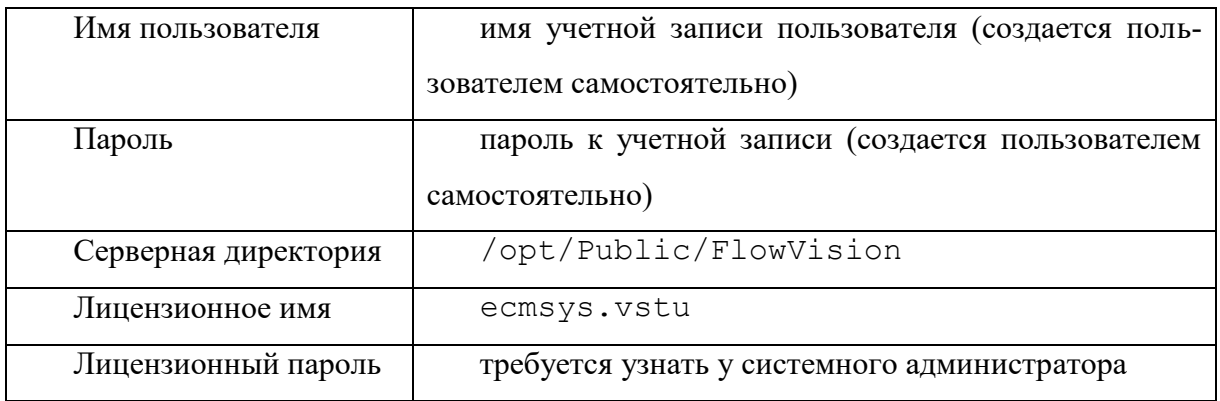

Обратите внимание, что адрес серверной директории задается в Linux-формате, с использованием прямых слэшей. Пользователь также может использовать в качестве серверной любую поддиректорию в /opt/Public/FlowVision, предварительно создав ее.

Под *серверной директорией* понимается папка, в которой хранятся результаты вычислений. К ней имеют доступ все расчетные узлы кластера. При запуске пользователем процесса расчета FlowVision скопирует необходимые файлы из клиентской директории, в которой хранится проект, в серверную перед началом моделирования.

Регистрационную информацию пользователя можно будет изменить в любой момент после его авторизации нажатием на кнопку «Редактировать информацию о пользователе солвер-агента». Нажатие кнопки «Завершить сеанс связи с солвер-агентом» приведет к отключению пользователя от солвер-агента.

8. Как только пользователь авторизуется на солвер-агенте, на панели инструментов ему станут доступны кнопки, отвечающие за запуск солверов. Чтобы запустить новый солвер или подключиться к уже запущенному, требуется нажать на кнопку «Подключиться к солверу». При этом появится окно управления солверами (рисунок А.8):

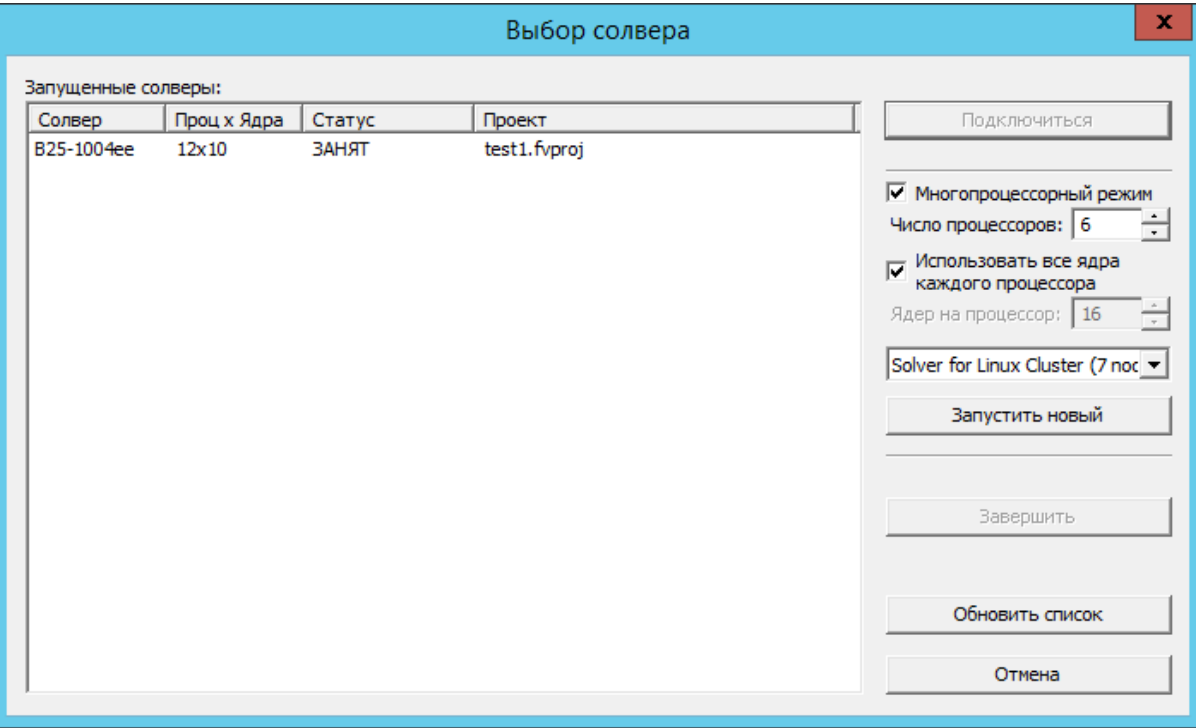

Рисунок А.8 — Окно запуска солверов

9. Для запуска нового солвера необходимо выбрать режим расчета (однопроцессорный или многопроцессорный, в зависимости от требуемого способа запуска), число процессов и потоков, используемых солвером, выбрать из выпадающего списка нужный солвер среди возможных и нажать на кнопку «Запустить новый». *Обратите внимание*, что максимальное число потоков, запущенных одним пользователем на кластере (число процессоров x число ядер на процессор), согласно лицензионным ограничениям, не может превышать 120!

10. Все запущенные солверы подключенного пользователя и их статус в настоящий момент времени отображаются в левой части окна. Для запуска солвера нужно выделить его мышкой и нажать кнопку «Подключиться». В результате текущему проекту будет присвоен определенный солвер.

11. Теперь можно запускать и останавливать расчет с помощью кнопок «Запустить расчет» и «Остановить расчет». В любой момент времени можно отключиться от солвера с помощью кнопки «Отключиться от солвера». Расчет проекта при этом продолжится, и посмотреть результат его работы можно при повторном подключении к солверу. Нажатие кнопки «Завершить работу подключенного солвера» вызовет остановку расчета и отключение солвера.

### **Работа с модулем просмотра результатов**

1. Для соединения с модулем просмотра результатов следует в меню  $\langle \langle \Pi \rangle$ уск  $\rightarrow$  Программы  $\rightarrow$  FlowVision» выбрать Модуль просмотра результатов (64-битная версия).

2. Для поключения к солверу, выполняющему расчет, в появившемся окне «Авторизация пользователя» (рисунок А.9) необходимо указать IP-адрес солвер-агента, его порт (они должны совпадать с одноименными настройками параметров Пре-постпроцессора) и

регистрационное имя пользователя с паролем, которое было создано при первом подключении к солвер-агенту.

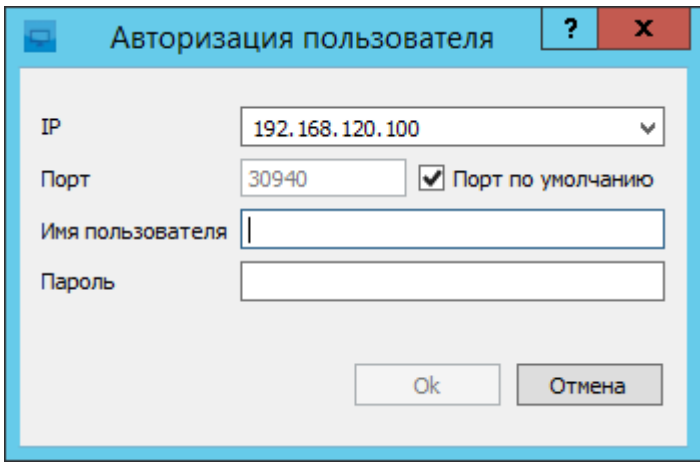

Рисунок А.9 — Окно подключения к солвер-агенту

3. После авторизации, пользователю становится доступным окно просмотра результатов расчета. С помощью кнопок на панели инструментов можно установить требуемый вид изображения (рисунок А.10).

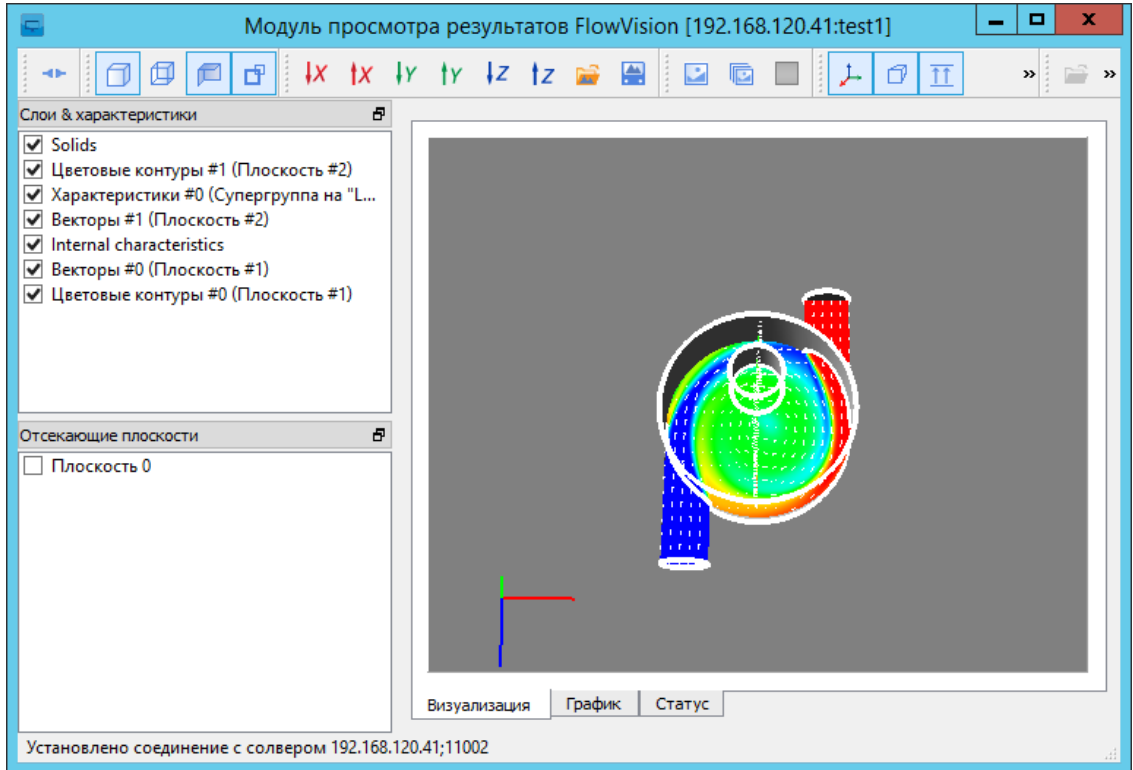

Рисунок А.10 — Главное окно Модуля просмотра результатов

## **Список использованной литературы:**

1. Вычислительный кластер ВолгГТУ. URL: <https://cluster.vstu.ru/> (дата обращения: 30.11.2021).

2. FlowVision. Version 3.09.04. Tutorial: Examples of typical tasks.